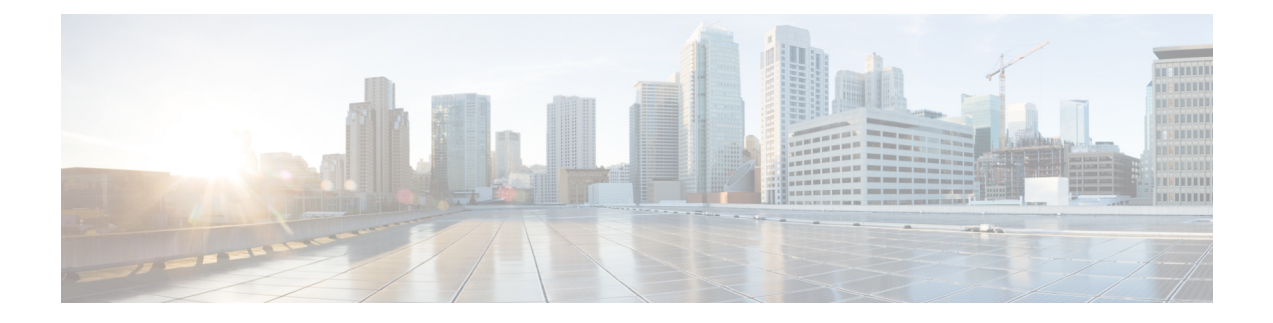

# **What's New in Cisco Smart PHY 3.2.x**

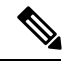

**Note**

Explore the [Content](https://content.cisco.com/) Hub, the all new portal that offers an enhanced product documentation experience.

- Use faceted search to locate content that is most relevant to you.
- Create customized PDFs for ready reference.
- Benefit from context-based recommendations.

Get started with the Content Hub at [content.cisco.com](https://content.cisco.com/) to craft a personalized documentation experience.

Do provide feedback about your experience with the Content Hub.

Cisco is continuously enhancing the product with every release and this section covers a brief description of key features and enhancements that were added. It also includes links to detailed documentation, where available.

• New [Features](#page-0-0) in Cisco Smart PHY 3.2.0, on page 1

## <span id="page-0-0"></span>**New Features in Cisco Smart PHY 3.2.0**

The new software features for Cisco Smart PHY 3.2.0 are the following:

## **Deployment of Cisco Smart PHY on Non UCS Environment**

From this release, you can deploy Cisco Smart PHY on a non-UCS environment like customer-managed VMware infrastructure. The preferred deployment environment is Cisco Unified Computing System (UCS M5).

For details of deploying Cisco Smart PHY application, see *Cisco Smart PHY Installation Guide*.

## **Supports a Unique NDF Pseudowire Configuration**

Cisco Smart PHY supports three NDF pseudowires for each downstream (DS) port, which adds up to 6 pseudowires for both the downstream ports on the second DS of the 2x2 RPD.

#### **Supports Increased RPD Base Power Range**

You can configure the RPD base power at a new range of 20–61 dBmV.

You can also configure the RPD base power and tilt parameters (frequency and slope) on all RPD types (1x1, 1x2, 2x2). This configuration is not limited to RPD shelves.

You must configure these parameters on the RPD for overwriting Cisco cBR-8 parameters. Following are the supported base power ranges:

- Node RPDs: 20–22 dBmV.
- Shelf RPDs: 24–61 dBmV.

#### **Enhancements to GCP Redirect**

Supports i15 CableLabs specifications for GCP redirect messages. However, to maintain compatibility with earlier versions, Cisco Smart PHY continues to use the old format unless you configure the new i15 version.

To enable i15, use the following procedure:

- **1.** Create a file rpdVersion.config in the /data/smartphy/config directory in all three nodes.
- **2.** Specify the RPD vendor name and version where you want to enable i15in the following syntax:

<vendor: Vendor Name>, <version: Version Number>

If the RPD vendor and the version, match with the file, Cisco Smart PHY redirects in the i15 format.

If the file is not found or is empty, RPDs redirect with the old GCP redirect format without i15 changes.

Following is a sample entry in the rpdVersion.config file:

vendor: cisco.\*, version: v9.5.\* (with regex) vendor: Cisco, Version: v9.4 (exact match)

#### **Enhancements to GCP Redirect Notification**

Processes the results of each GCP redirect notification. The result is available in the **RPD Details** window.

#### **Enhancements to UI**

When you create Service Definition, you can choose the Service Group Profiles available from the Cisco cBR-8 devices.

#### **Enhancements to CSV Record Import**

Allows you to import the records of 500 RPDs using the Smart PHY CSV file.